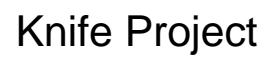

Deutsch<sup>1</sup>

Häufig steht man vor der SItuation, daß man in sein momentanes Projekt Details reinschneiden möchte. Seien es Fenster in einem Haus, Türen in einem Fahrzeug, Cockpitfenster oder was auch immer - man kann es natürlich von Hand irgendwie zurechtsäbeln oder mit der "Knife"-Funktion freihändig schneiden.

Aber es gibt eine viel elegantere, weniger frustrierende und präzisere Methode dazu: "Knife Project". Das geht fast so wie weihnachtliches Kekseausstechen

Nehmen wir mal zu Demonstrationszwecken an, daß wir in die Fläche der An-24 hier einmal reinbeißen wollen.

Dazu legen wir jetzt im Objektmodus ein neues Teil auf das Modell, dessen Umrisse genau dem gewünschten Schnitt entsprechen. Zu Demonstrationszwecken nehme ich hier einen einfachen Kreis; es gehen aber auch hochkomplexe Formen fast beliebiger Art.

Jetzt müssen wir dem Blender nur noch sagen, daß dieser Kreis die Schablone ist und daß wir in die Fläche reinsägen wollen. Das geht ganz einfach: markiert den Kreis zuerst, und dann mit Shift das zu schneidende Teil. Das kennt jeder Blender-Nutzer: danach ist die Schablone orange und die Fläche gelb markiert.

Jetzt wechseln wir in den Edit-Modus. In der linken Werkzeugleiste finden wir die Funktion "Knife Project". Wenn wir da jetzt draufklicken, projiziert der Blender entlang der Blickachse die Schablone auf das zu schneidende Objekt und sägt wunderschön entlang der so entstehenden Projektionslinie in das Objekt hinein oder ganz durch, je nachdem, ob wir "Cut Through" aktiviert haben oder nicht.

Die ausgeschnittenen, durch die Schablone begrenzten neuen Teile sind praktischerweise gleich markiert und man kann mit ihnen verfahren, wie man mag. Mit "P" kann man sie zum Beispiel zu einem eigenen Objekt ernennen und wegschieben (was bei einer Tür praktisch sein wird) oder gleich löschen.

Die Schnittkanten sind natürlich offen; sie zu schließen, ist trivial.

Diese Methode hat noch einen Vorteil. Wenn man ein schon abgewickeltes und texturiertes Modell so zerschneidet, bleiben auch die Texturen da, wo sie sind und werden nicht verzerrt oder verschoben. Die Schnitte werden genau so auf der Abwicklung sichtbar sein, wie sie geführt sind; wenn man das Modell schon vor diesem Schnitt abwickelt, spart man sich viel Arbeit.

English

Many users of Blender will know the situation. There comes the time in the construction of most models

when windows have to be cut into a building, a vehicle needs doors, an aircraft needs cockpit windows, and so on. Now, this can of course be done in many ways. Moving around vertices and lines or using the freehand knife usually leads to less than precise results and consequently to the utterance of nongentlemanly language on occasion. But there is a way around this.

Try "Project Knife". Let us assume that the wing of this An-24 here needs a chunk bitten out of it.

In order to do so, we enter the Object mode and add another part to the model. This part will be the cutting template and will have Blender cut along its edges. Precisely. Of course, the circle here is just an example; it is absolutely possible to use highly complex shapes as well if so desired.

Now we need to tell Blender that this circle is the template to cut along and that the wing is the part to be cut. This is rather simple: first mark the circle, then with Shift pressed, select the wing. Everyone has seen this already: now the circle is the orange reference part and the wing is marked yellow.

So we can now proceed to enter the Edit mode. Unmark all the parts of the object to be cut, then click "Knife Project". Blender will now project the template on its recipient along the line of sight and slice it precisely where the projection meets it. It will either cut only the surface or all the way through, depending on whether "Cut through" is activated or not.

Also note how the parts within the limits of the template become marked by Blender automatically. You can now use them as you see fit. Delete them, move them about, or by pressing "P" declare them an object of their own - the choice is yours. Of course, the cuts will leave wounds in the model; closing them up should be trivial.

This method has another distinct advantage. If you have already unwrapped and textured the model before knifing it, the cuts will also show on the UV map and it will not be warped or distorted: the textures will stay where they were on the parts and not be altered in any way. However, expect weird results if you unwrap the parts again after the cutting is done.